# **43 各种组件**

### **43.1 布局**

在Qt设计师的组件工具箱中,布局类组件如下图所示:

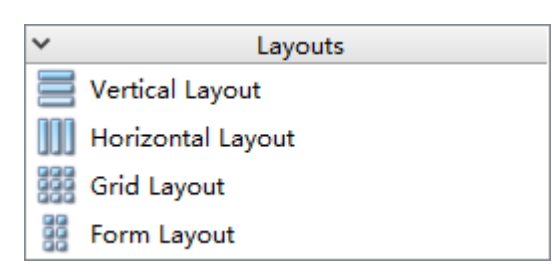

所有表示布局组件的类均继承自QLayout基类:

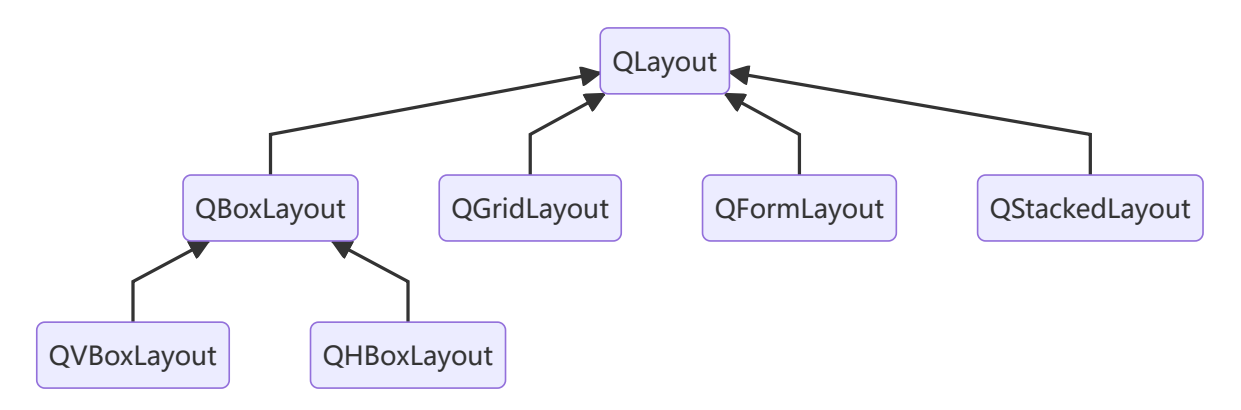

其中, QGridLayout表示栅格布局 (Grid Layout), 以多行多列的形式排布其中的组件元素; QFormLayout表示表单布局(Form Layout),以多行两列的形式排布其中的组件元素。

# **43.2 垫片**

在Qt设计师的组件工具箱中,垫片类组件如下图所示:

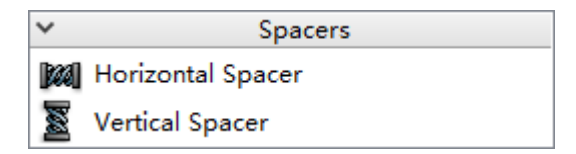

垫片类组件用于对布局中的组件元素设置水平或垂直间隔。在任何布局之外的垫片是没有意义的。

### **43.3 按钮**

在Qt设计师的组件工具箱中,按钮类组件如下图所示:

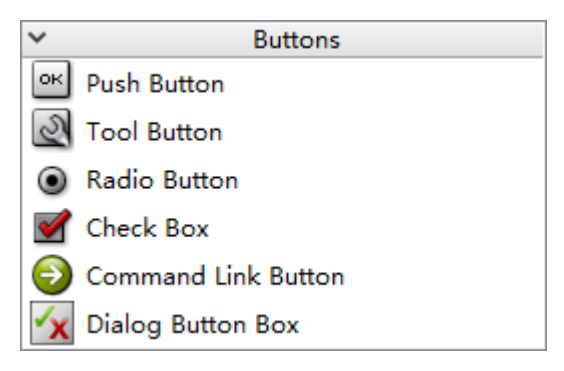

所有表示按钮组件的类均继承自QAbstractButton基类,表示对话按钮框组件 (Dialog Button Box) 的 类QDialogButtonBox继承自QWidget基类:

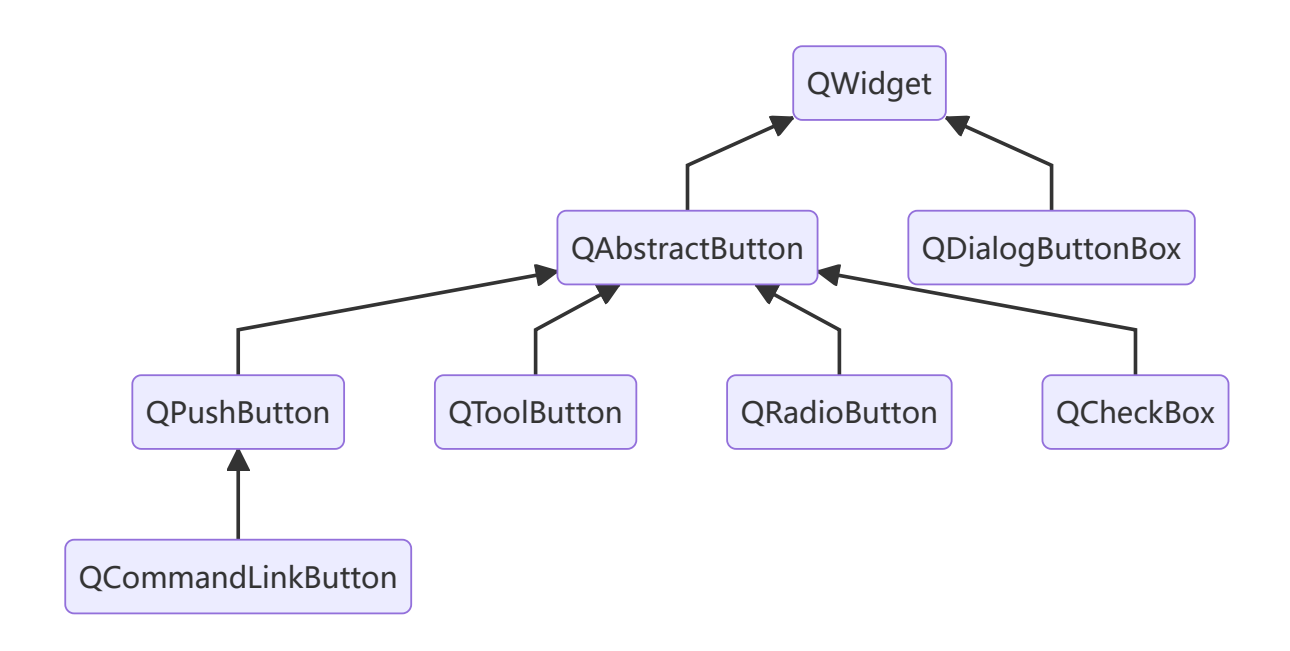

其中, QRadioButton表示单选按钮 (Radio Button), 用于在若干互斥选项间选择其一; QCommandLinkButton表示命令链接按钮 (Command Link Button), 其外观类似于平面按钮, 同时 可以添加描述性文本,并默认带有一个箭头图标,表示按下该按钮将打开另一个窗口界面。

#### **43.4 视图**

在Qt设计师的组件工具箱中, 视图类组件如下图所示:

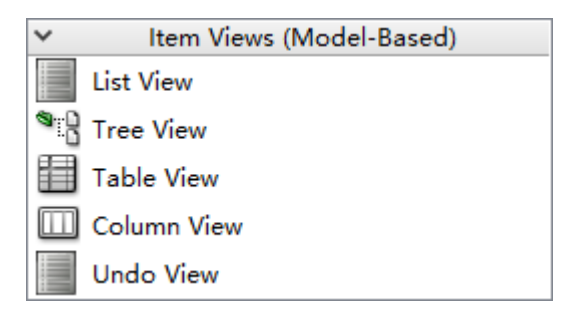

所有表示视图组件的类均继承自QAbstractItemView基类,用于MV结构中的模型展现。

#### **43.5 项集**

在Qt设计师的组件工具箱中,项集类组件如下图所示:

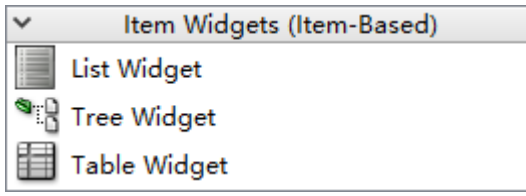

所有表示项集组件的类均为相应视图类的方便子类:

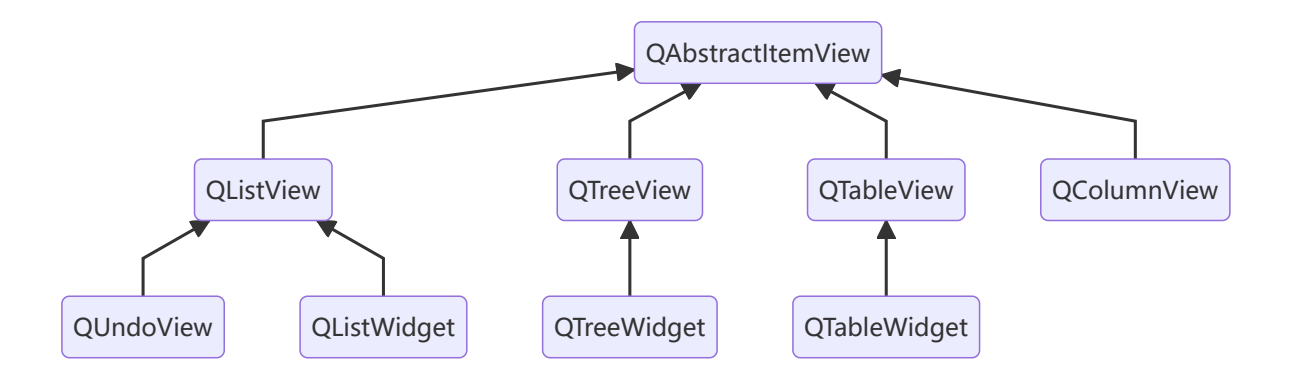

## **43.6 容器**

在Qt设计师的组件工具箱中,容器类组件如下图所示:

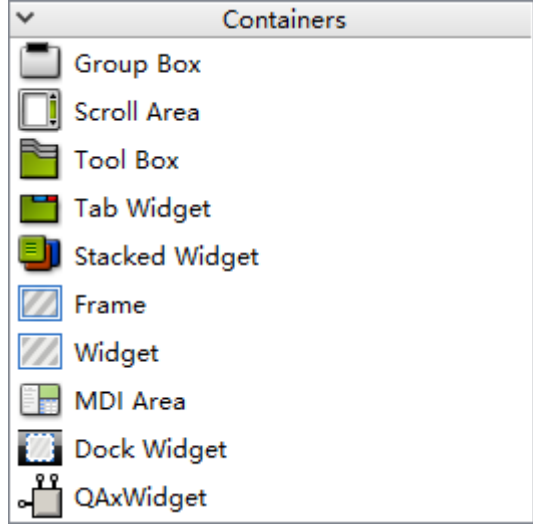

### **43.7 输入**

在Qt设计师的组件工具箱中,输入类组件如下图所示:

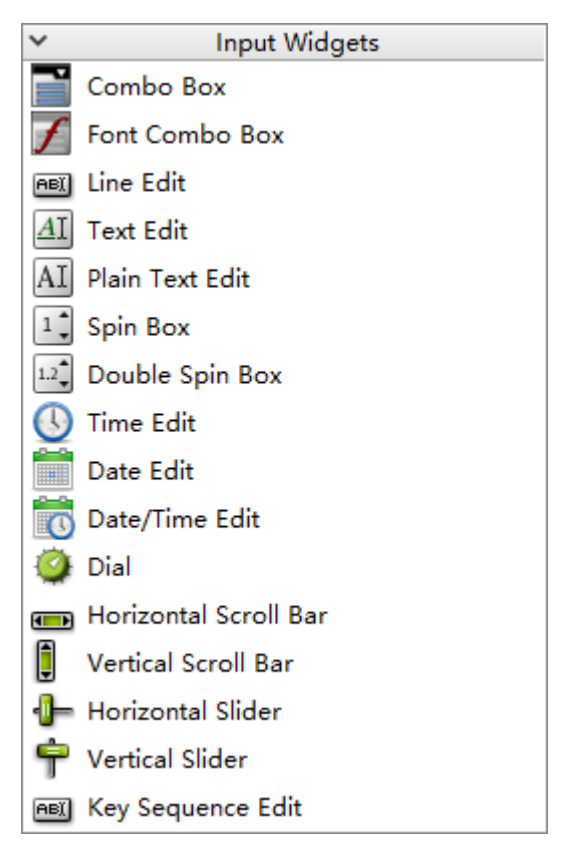

常用的输入组件类包括:

- QLineEdit:单行文本编辑框(Line Edit),一般用于输入用户名、密码等少量的文本信息
- QTextEdit:富文本编辑框(Text Edit),可输入多行带格式的文本信息,亦可显示HTML格式的文 本内容
- QPlainTextEdit:纯文本编辑框(Plain Text Edit),可输入多行不带格式的文本信息,其对文本的 处理能力比QTextEdit强
- QSpinBox: 微调框 (Spin Box), 可以设置前缀、后缀和进制
- QDoubleSpinBox: 浮点数微调框 (Double Spin Box), 可以设置前缀、后缀和精度
- QDial:拨号盘(Dial),其外观类似于电位器旋钮
- QKeySequenceEdit: 快捷键编辑框 (Key Sequence Edit), 用于接收用户设置的快捷键

#### **43.8 显示**

在Qt设计师的组件工具箱中,显示类组件如下图所示:

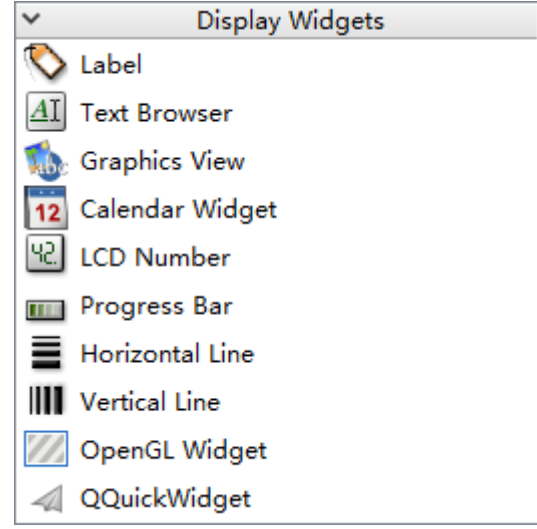

常用的显示组件类包括:

- QTextBrowser:富文本浏览器(Text Browser),支持超文本导航,但只能浏览,不能编辑
- QGraphicsView: 图形视图 (Graphics View), 提供基于MV结构的图形管理功能, 能对大量图元 进行渲染,支持碰撞检测、坐标变换和图元组等复杂应用